## **PROFITUS KAIP PRIDĖTI ĮMONĘ PROFITUS PLATFORMOJE**

Norint užregistruoti projekto savininką (paskyra verslui) visų pirma Jūs turite užsiregistruoti, kaip fizinis asmuo;

- Registruojantis būtinai nurodykite savo teisingus asmens duomenis (vardas, pavardė, asmens kodas).
- Užsiregistravus, turite patvirtinti tapatybę, Jums bus aktyvuota fizinio asmens Profitus piniginė.

Atlikus visus minėtus veiksmus, galite pridėti projekto savininką.

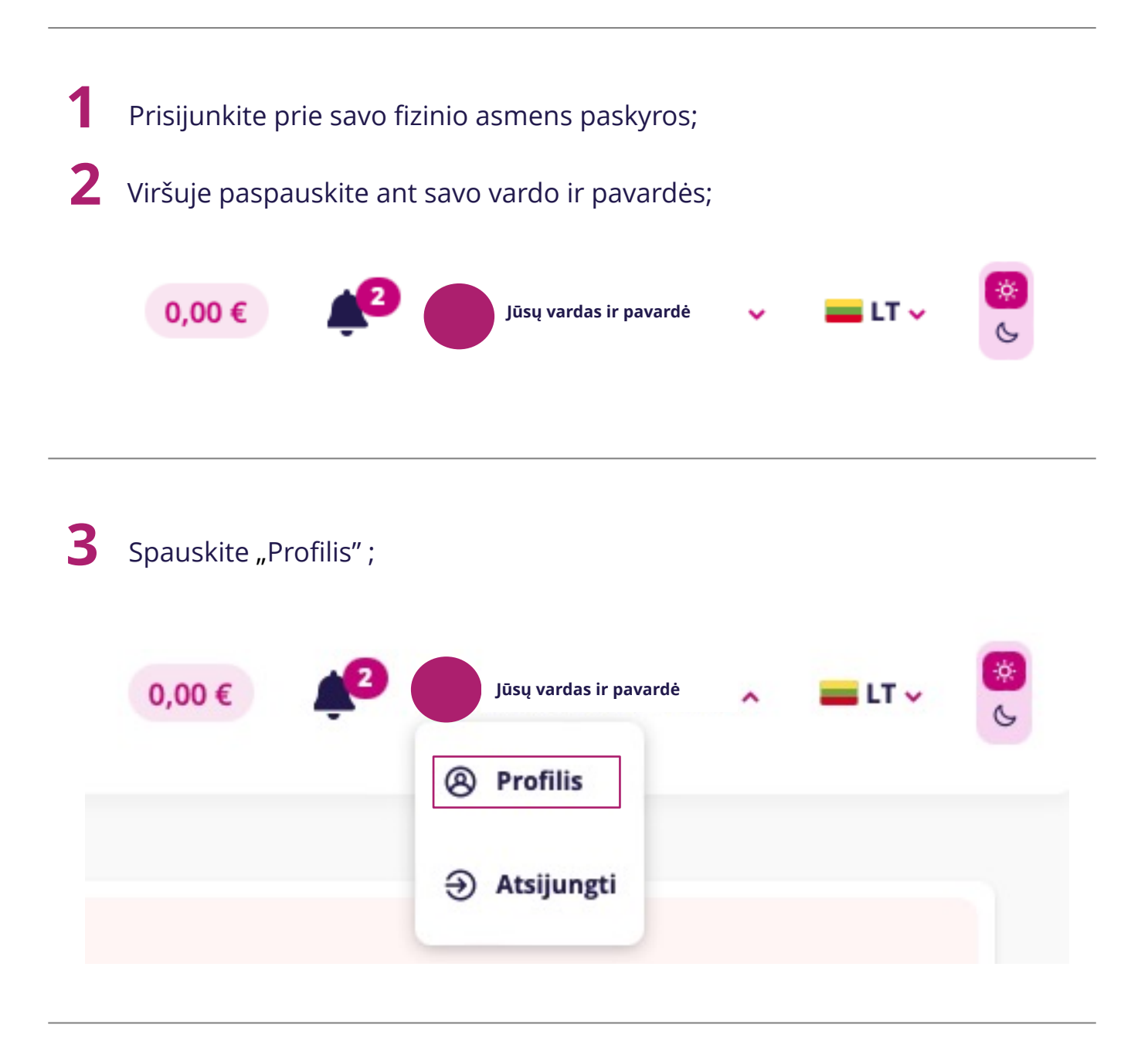

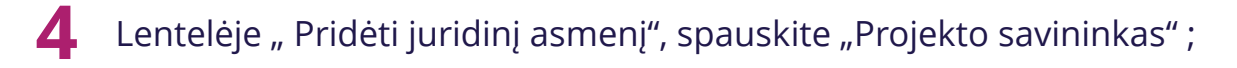

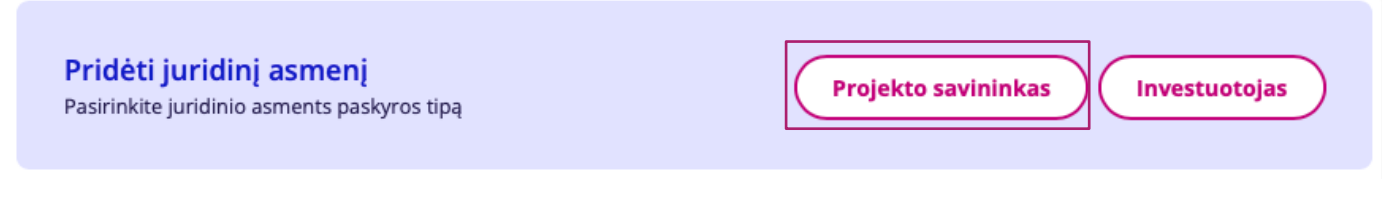

**5** Atsidariusiame lange įveskite savo įmonės duomenis;

**\*Įmonės duomenys turi būti pateikti pagal Registrų centre įregistruotus įmonės rekvizitus ir sutapti su įmonės rekvizitais nurodytais https://rekvizitai.vz.lt**

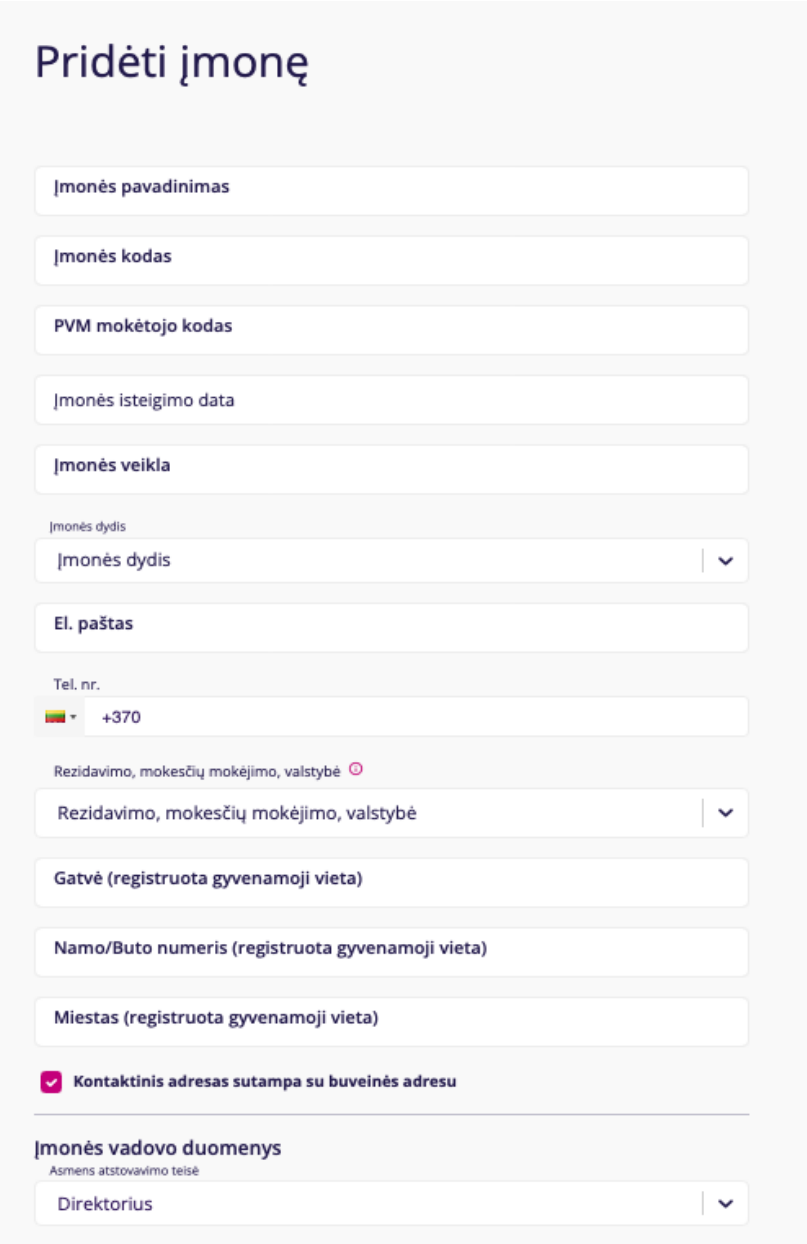

## **6** Puslapio apačioje esančioje lentelėje "Dokumentai", galite įkelti šiuos dokumentus:

- Įstatai, nuostatai
- Direktoriaus paskyrimas (JAR išrašas)
- $\bullet$  ...

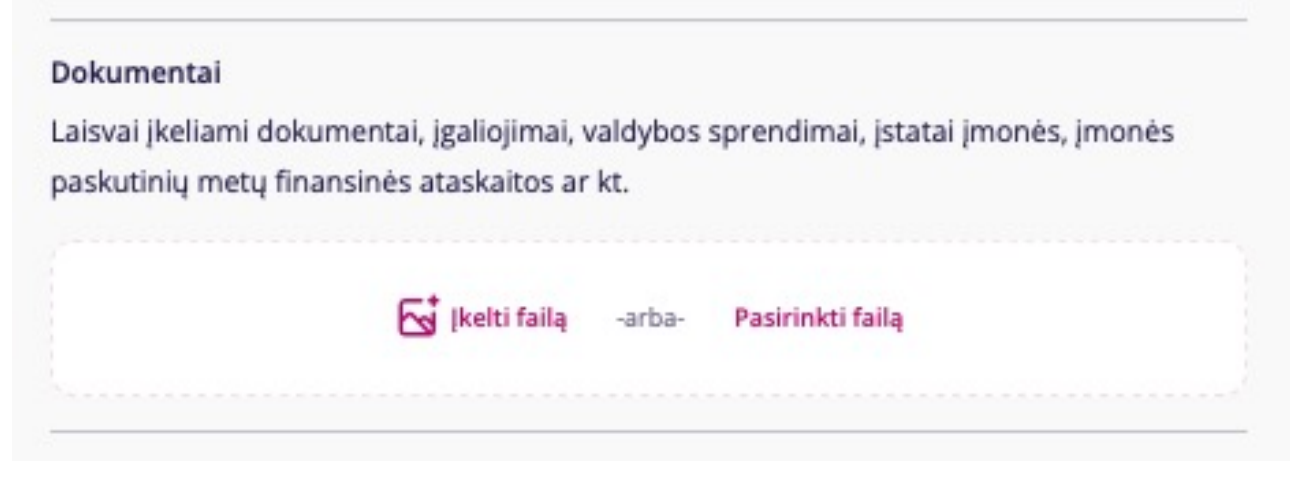

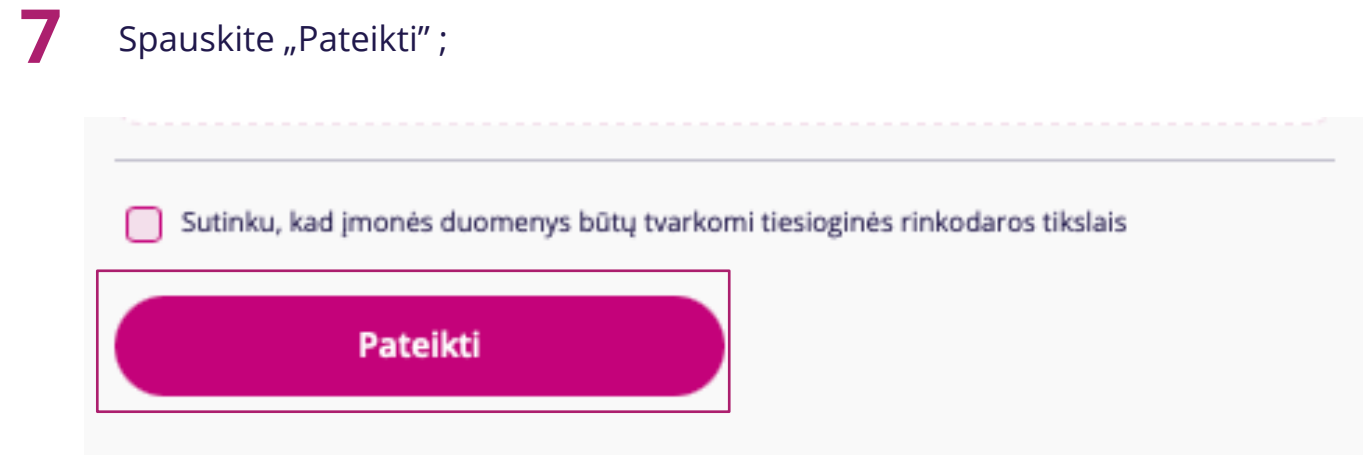

**8** Pateikus dokumentus, <sup>J</sup>ūs<sup>ų</sup> <sup>į</sup>monė<sup>s</sup> duomenys yra perduodami teisė<sup>s</sup> skyriui patikrinimui ir paskyra aktyvuojama per 2 d. d.